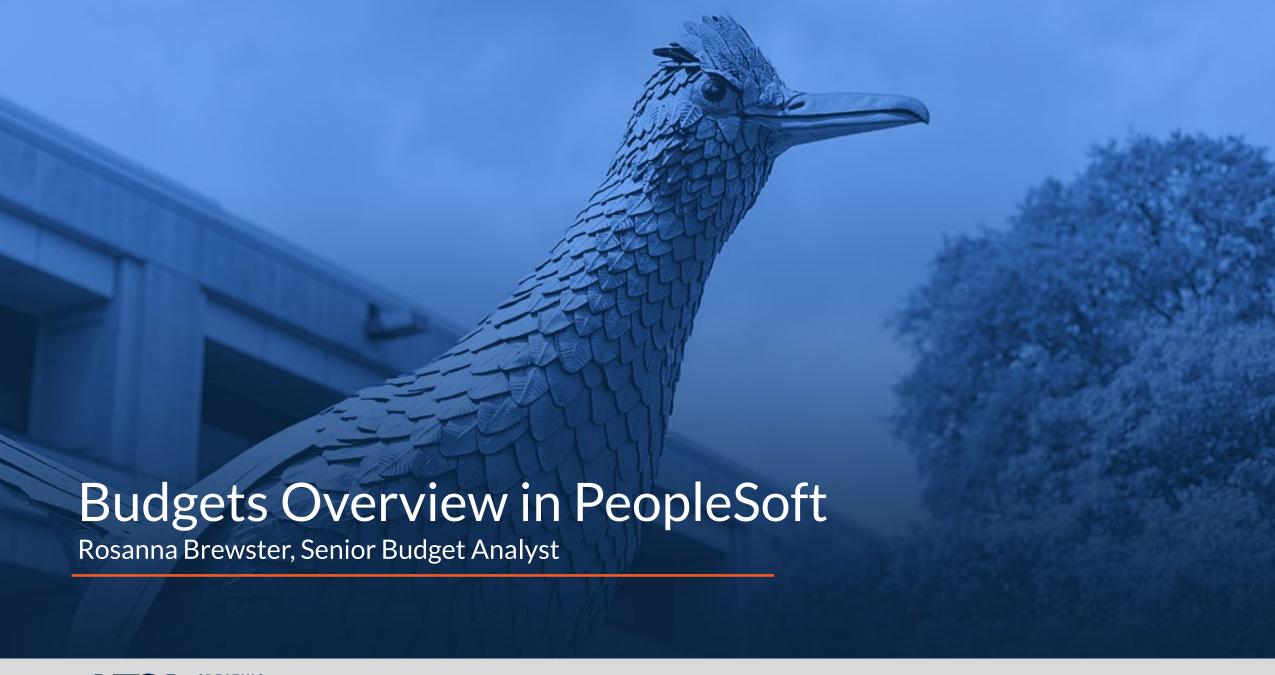

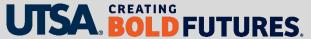

## Agenda

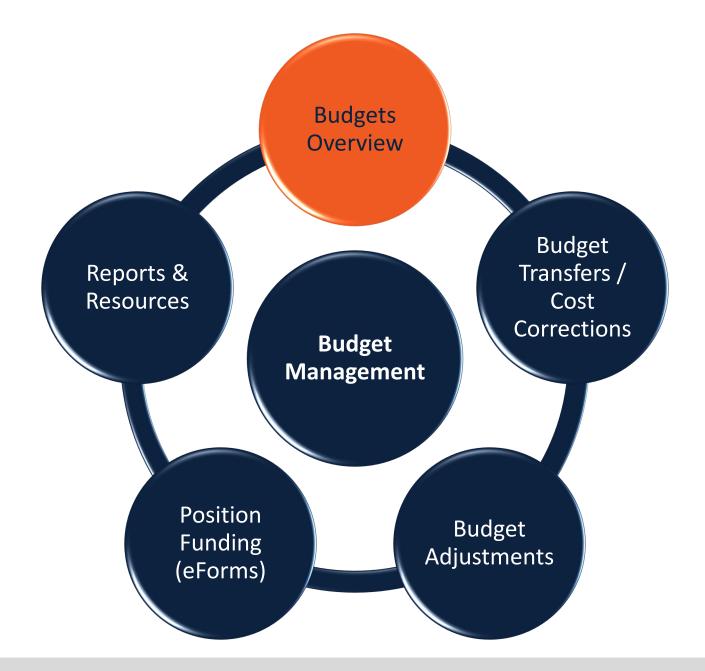

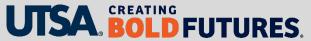

#### **Key Objectives**

This presentation will cover the following information to assist with departmental reviews of budget to actuals:

- Where to find the Budgets Overview screen in PeopleSoft
- The difference between Budget and Accounting Periods
- Line-by-line walk through of budget and actual information
- Review of revenue recognition information and how it relates to the budget
- A list of budgetary accounts

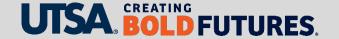

## Budgets Overview in PeopleSoft

#### **PeopleSoft navigation**

- Go to the Commitment Control tile
- Select/click on the Budget and Planning tile
- From the menu on the left-hand side, select Budgets Overview

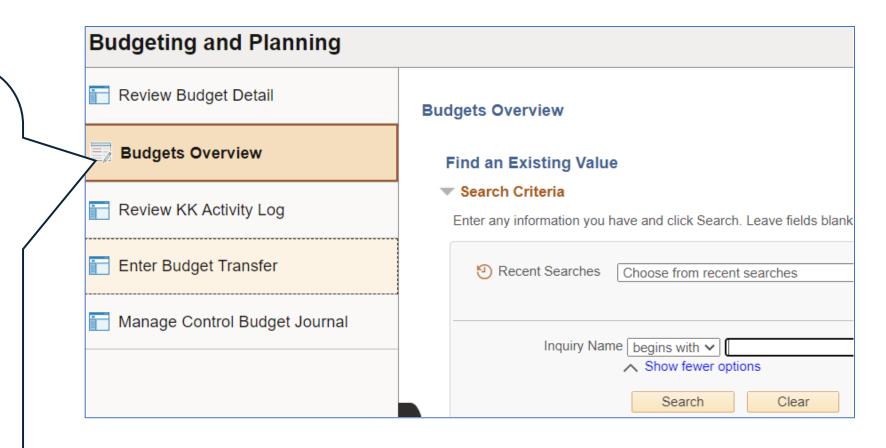

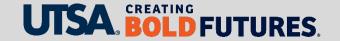

## **Budgets Overview Criteria**

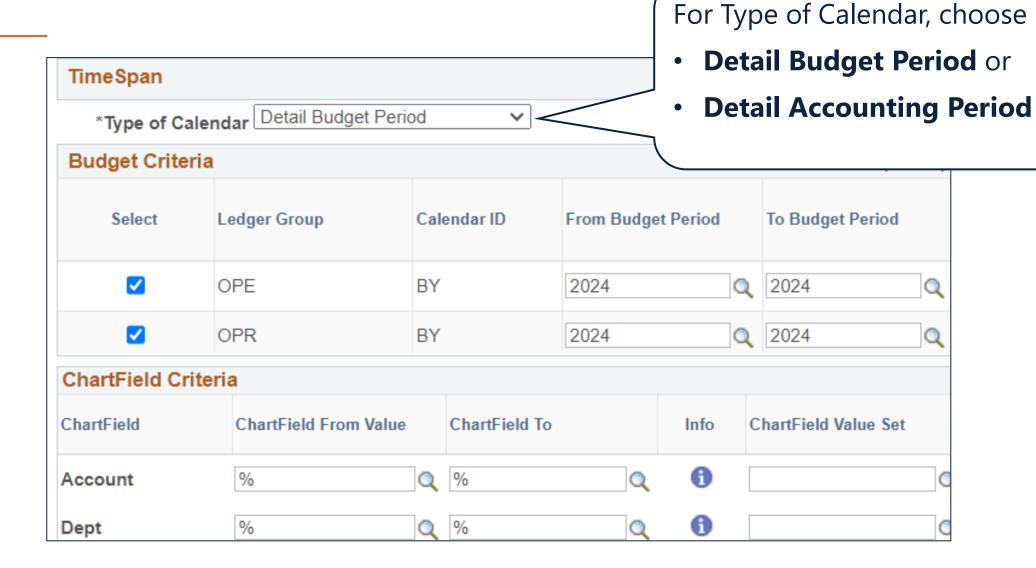

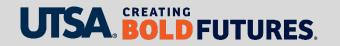

#### Budget v Accounting Period (1)

#### **Detail Budget Period**

- Shows YTD within fiscal year
- Is not broken down into monthly periods
- Use for budget-to-actual reviews

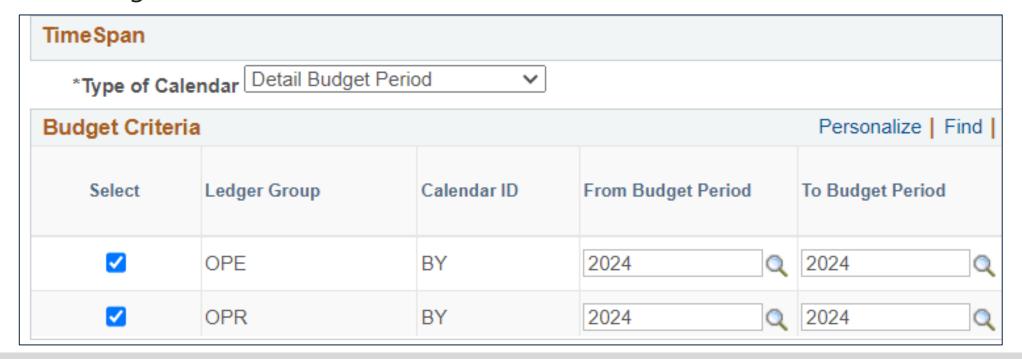

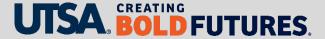

## Budget v Accounting Period (2)

#### **Detail Accounting Period**

- Combination of monthly period and fiscal year
- Use for actual reconciliations (e.g. SAHARA)

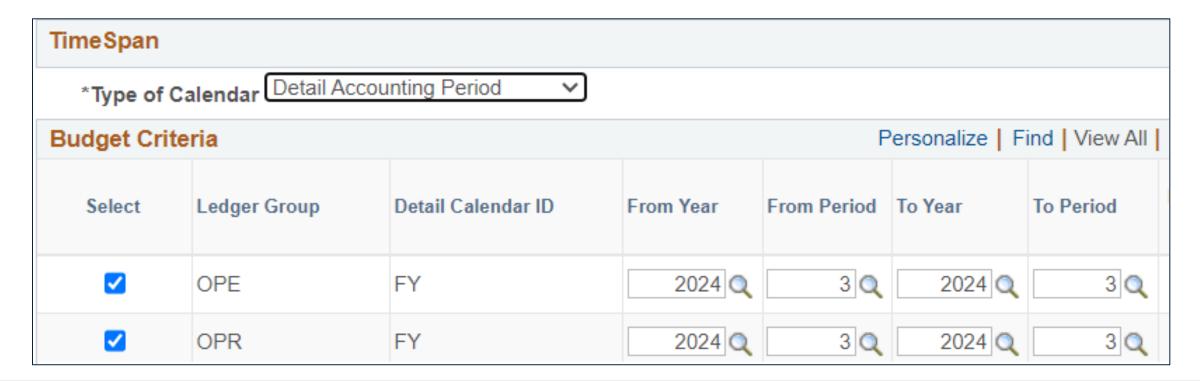

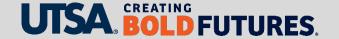

## **Budgets Overview - Summary Info**

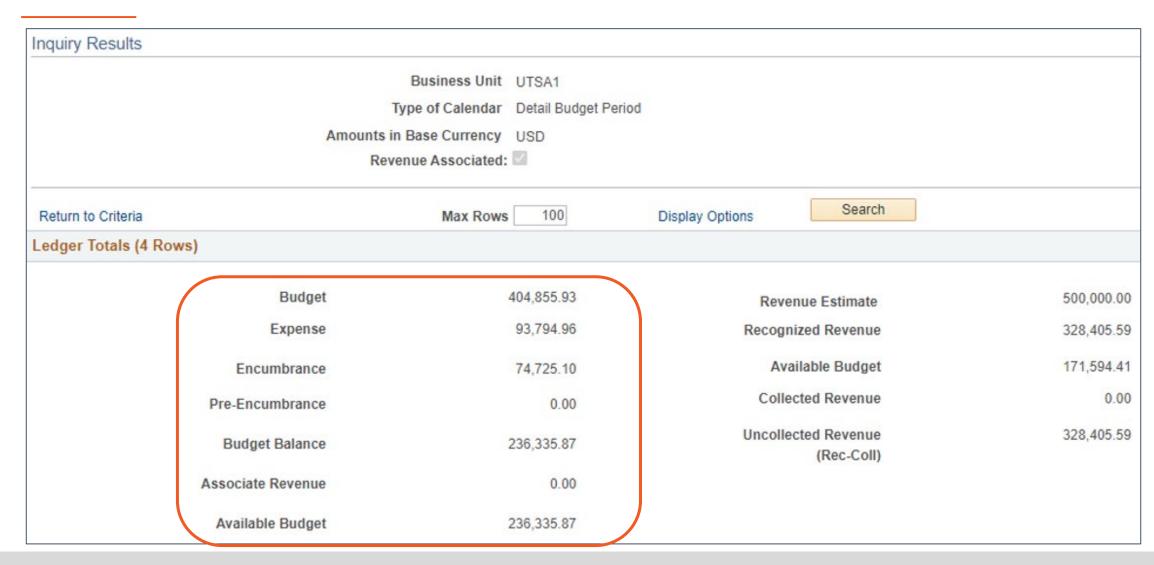

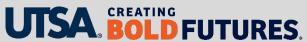

## Budgets Overview - Budget

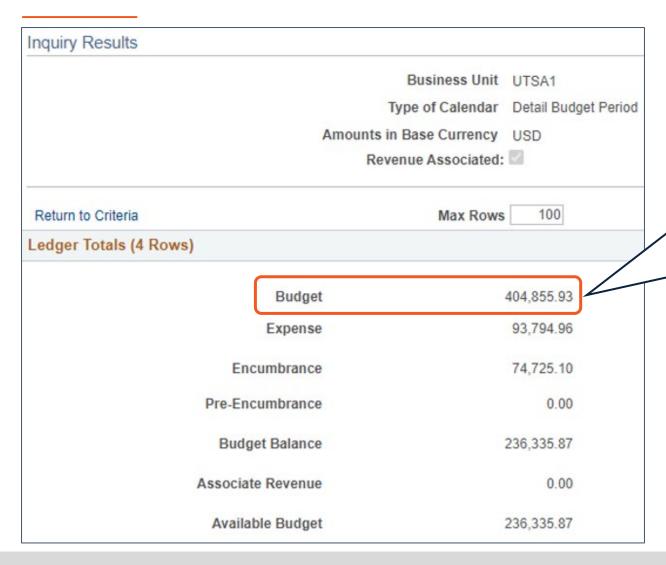

#### **Budget** includes

- Original Budget
- Budget Adjustments and Transfers
- Roll Forward from Prior Year

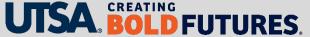

#### **Budgets Overview - Expense**

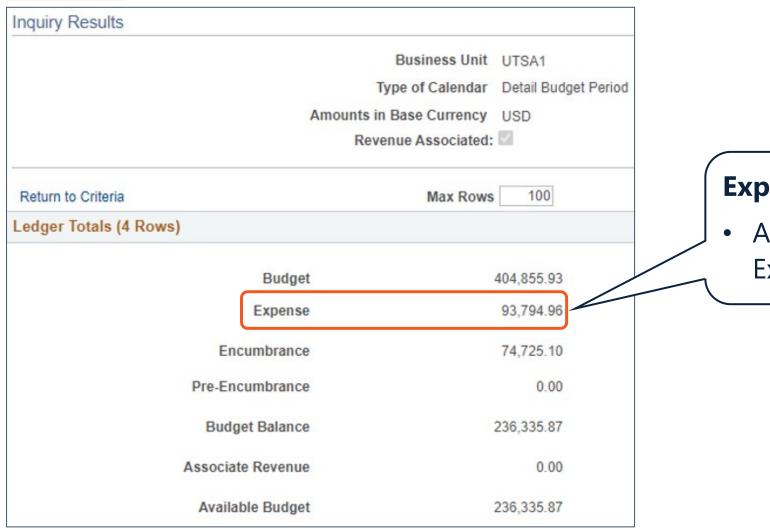

#### **Expense** includes

 Actual Year-to-Date Expenditures

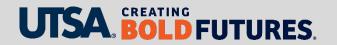

#### **Budgets Overview - Encumbrance**

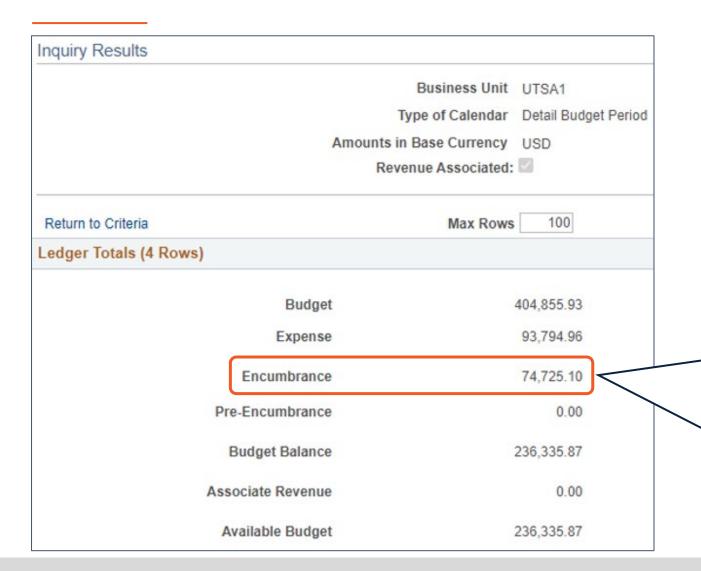

Encumbrance: Commitment to spend money at a future point in time

Includes

- Non-Personnel, Operational Commitments
- Monthly Salary Commitments

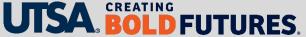

## Budgets Overview - Other Info

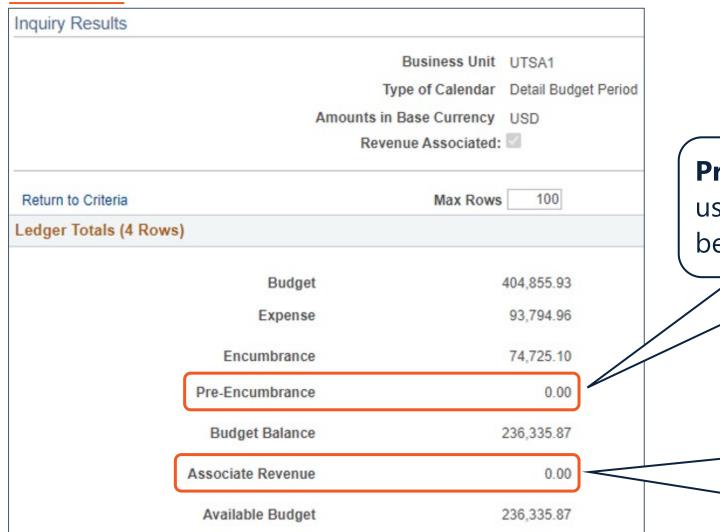

**Pre-Encumbrance** is not used at UTSA; it should be zero

Associate Revenue is no longer used at UTSA;
Budget Adjustments are processed instead

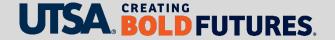

## **Budgets Overview - Revenues**

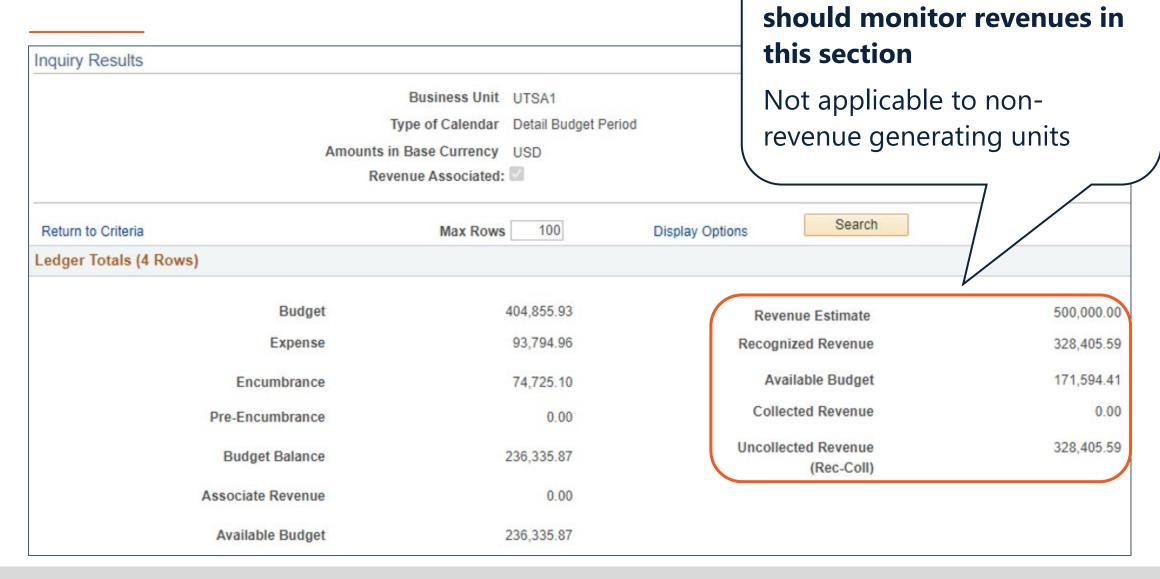

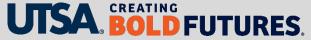

**Revenue generating units** 

#### Budgets Overview - Revenue Estimate

Search Display Options 500,000.00 Revenue Estimate Recognized Revenue 328,405.59 171,594.41 Available Budget Collected Revenue 0.00 Uncollected Revenue 328,405.59 (Rec-Coll)

#### **Revenue Estimate**

Represents original budgeted revenue

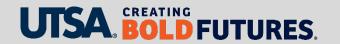

#### Budgets Overview - Recognized Revenue

Search Display Options 500,000.00 Revenue Estimate 328,405.59 Recognized Revenue 171,594.41 Available Budget Collected Revenue 0.00 Uncollected Revenue 328,405.59 (Rec-Coll)

#### **Recognized Revenue**

- Represents actual revenues collected, deposited into a cost center
- Cost centers that do not generate revenues should reflect a zero

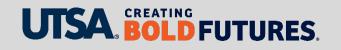

## Budgets Overview – Available Revenue Budget

Search Display Options 500,000.00 Revenue Estimate Recognized Revenue 328,405.59 Available Budget 171,594.41 Collected Revenue 0.00 Uncollected Revenue 328,405.59 (Rec-Coll)

#### **Available Budget**

The over/under compared to recognized revenues

- Positive:
   Recognized revenue <
   budgeted revenue</li>
- Negative:
   Recognized revenue >
   budgeted revenue

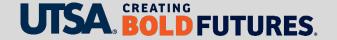

#### Budgets Overview - Collected/Uncollected

Search Display Options 500,000.00 Revenue Estimate Recognized Revenue 328,405.59 Available Budget 171,594.41 Collected Revenue 0.00 Uncollected Revenue 328,405.59 (Rec-Coll)

## **Collected and Uncollected Revenue**

- Concepts not fully used at UTSA
- Disregard amounts that may be posted here

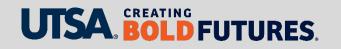

## Budgets Overview - Chartfield & Transaction Types

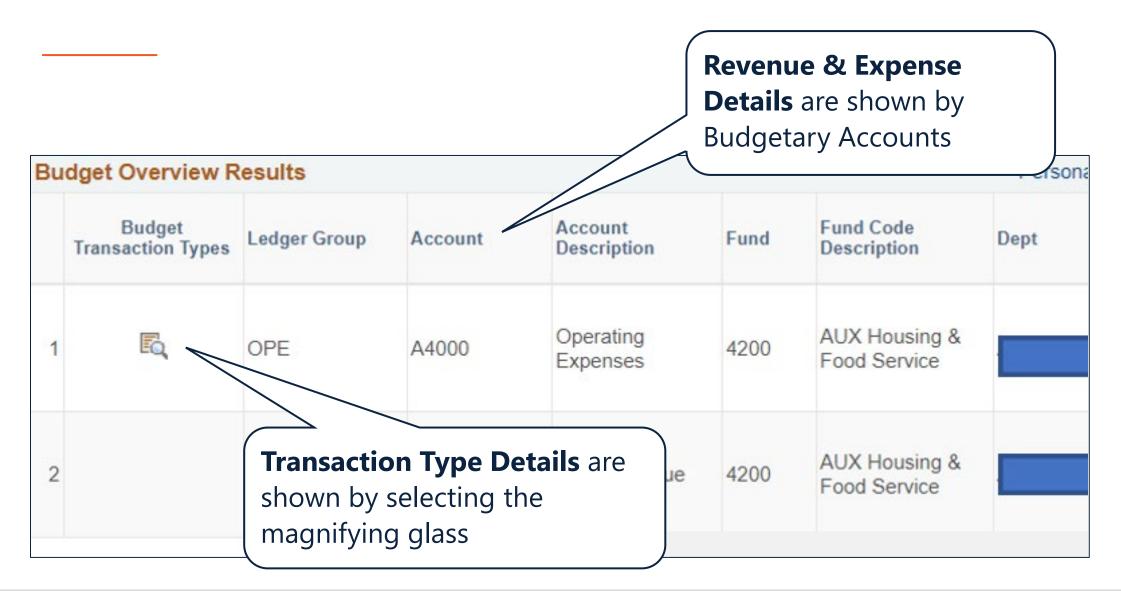

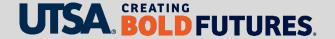

#### **Budgets Overview - Transaction Types**

After selecting the magnifying glass, the transaction type details will pop up

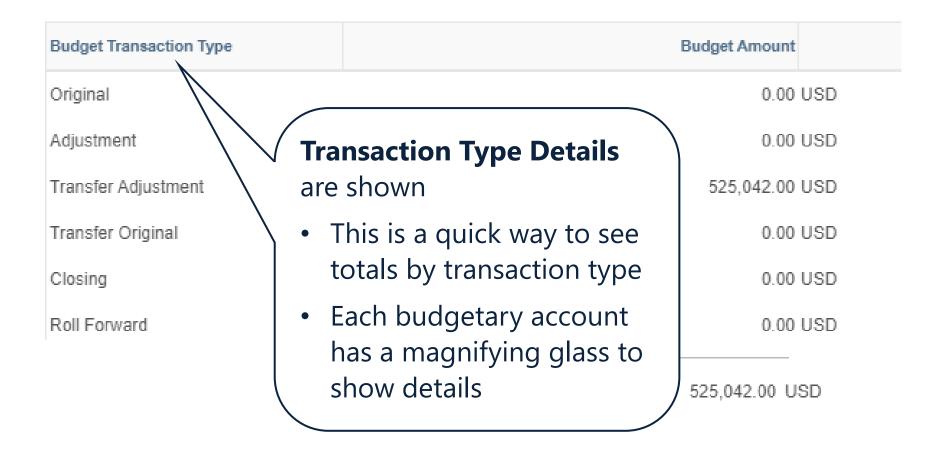

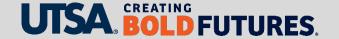

## **Budgetary Accounts**

| Budgetary<br>Account | Operating Expenditures (OPE)                                  |                                                                                                    |
|----------------------|---------------------------------------------------------------|----------------------------------------------------------------------------------------------------|
| A1000                | Staff Salaries (Administrative & Professional and Classified) |                                                                                                    |
| A1200                | Wages                                                         |                                                                                                    |
| A2000                | Faculty Salaries                                              | Budgetary Accounts start with the letter "A This differs from 5-digit general ledger accounts (used for actuals |
| A2100                | GRA/GTA (graduate research/teaching assistant) Salaries       |                                                                                                    |
| A3000                | Payroll Related Costs                                         |                                                                                                    |
| A4000                | Operating Expenses (Maintenance and operations)               |                                                                                                    |
| A6000                | Debt Service                                                  |                                                                                                    |
| A7000                | Expense Transfers                                             |                                                                                                    |
| A9000                | Reserves                                                      |                                                                                                    |

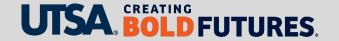

#### What Next...

If budgets and expenditures are in the correct cost center **and** there are sufficient budgets to cover current and projected expenditures, then no action is required at that time.

If there is either insufficient funds or actuals are posted in an incorrect Chartfield, process one of the following budget-related transactions:

- Budget transfer
- Position funding
- Request an accounting correction

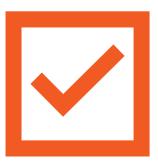

#### Summary

This presentation covered the following items:

- Where to find the Budgets Overview screen in PeopleSoft
- How to use this information for budget-to-actual reviews
- The difference between Budget and Accounting Periods
- Line-by-line walk through of budget and actual information
- Review of revenue recognition information and how it relates to the budget
- A list of budgetary accounts

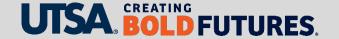

#### **Contact Us**

If you have questions, you can contact us at

**Budget and Financial Planning** 

Email: <u>budget@utsa.edu</u>

Microsoft Teams

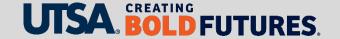

# CREATING BOLD **FUTURES**<sub>®</sub>